## **3.8.0-TEC-FP01** 自述文件

日期:2003 年 4 月 2 日

补丁程序:3.8.0-TEC-FP01

组件: Tivoli Enterprise Console 3.8

重要信息:本自述文件并不取代《Tivoli Enterprise Console 发行说明》。

在使用本资料及其所支持的产品之前,请阅读本文档末尾的『声明』部分中的信息。

第一版(*2003* 年 *3* 月) 本版本适用于 *Tivoli Enterprise Console V3 R8*(产品号 *5698EAS*)及所有后续发行版和修订版,直到 在新版本中另有声明为止。

*(C) Copyright International Business Machines Corporation 2003. All rights reserved. US Government Users Restricted Rights - Use, duplication or disclosure restricted by GSA ADP Schedule Contract with IBM Corp.* 

## 一般描述

Tivoli Enterprise Console 3.8 修订包 01, PTF U487941, 包含所有以前临时性修订包所带的解决方 案以及其它 APAR 解决方案。

## 目录

- I. 修订包内容
- II. 由该修订包取代的附加修订包
- III. 先决条件和共存条件
- IV. 受支持平台
- V. 安装顺序
- VI. 安装指示信息
- VII. 修订包注意事项
- VIII. 已知缺陷和局限
- IX. 已修正并经测试的问题
- X. 该修订包添加或替换的文件
- XI. 声明

# **I**. 修订包内容

- 3.8.0-TEC-FP01.tar 文件包含:
- 本自述文件
- 此修订包的映象报告
- 此修订包的 CD-ROM 映象

注:目前本自述文件文档仅以 Adobe Acrobat 格式提供。

## **II**. 由该修订包取代的附加修订包

3.8.0-TEC-0001 3.8.0-TEC-0002E 3.8.0-TEC-0003E 3.8.0-TEC-0004E

# **III**. 先决条件和共存条件

Tivoli Enterprise Console V3.8

当在 Tivoli Management Framework V3.7.1 环境中使用 Tivoli Enterprise Console 时, 建议使 用以下的附加修订包:

3.7.1-TMF-0073 3.7.1-TMF-0074A 3.7.1-TMF-0083 3.7.1-TMF-0085A 3.7.1-TMF-0087 3.7.1-TMF-0090

当在 Tivoli Management Framework V4.1 环境中使用 Tivoli Enterprise Console 时,建议使用 以下的附加修订包:

4.1-TMF-0010E

有关 Tivoli Management Framework 附加修订包兼容性的特定信息,请参考《Tivoli Enterprise Console V3.8 发行说明》。

注:可以从 IBM/Tivoli 支持 FTP 站点下载补丁程序: ftp.software.ibm.com/software/tivoli\_support/patches

## **IV**. 受支持平台

注:以下列出了在发布时 3.8.0-TEC-FP01 所支持的操作系统、RDBMS 服务器和其它 Tivoli 产品。RDBMS 支 持取决于来自 Tivoli Management Framework 和 RIM 的支持。

## **IBM Tivoli Enterprise Console V3.8**

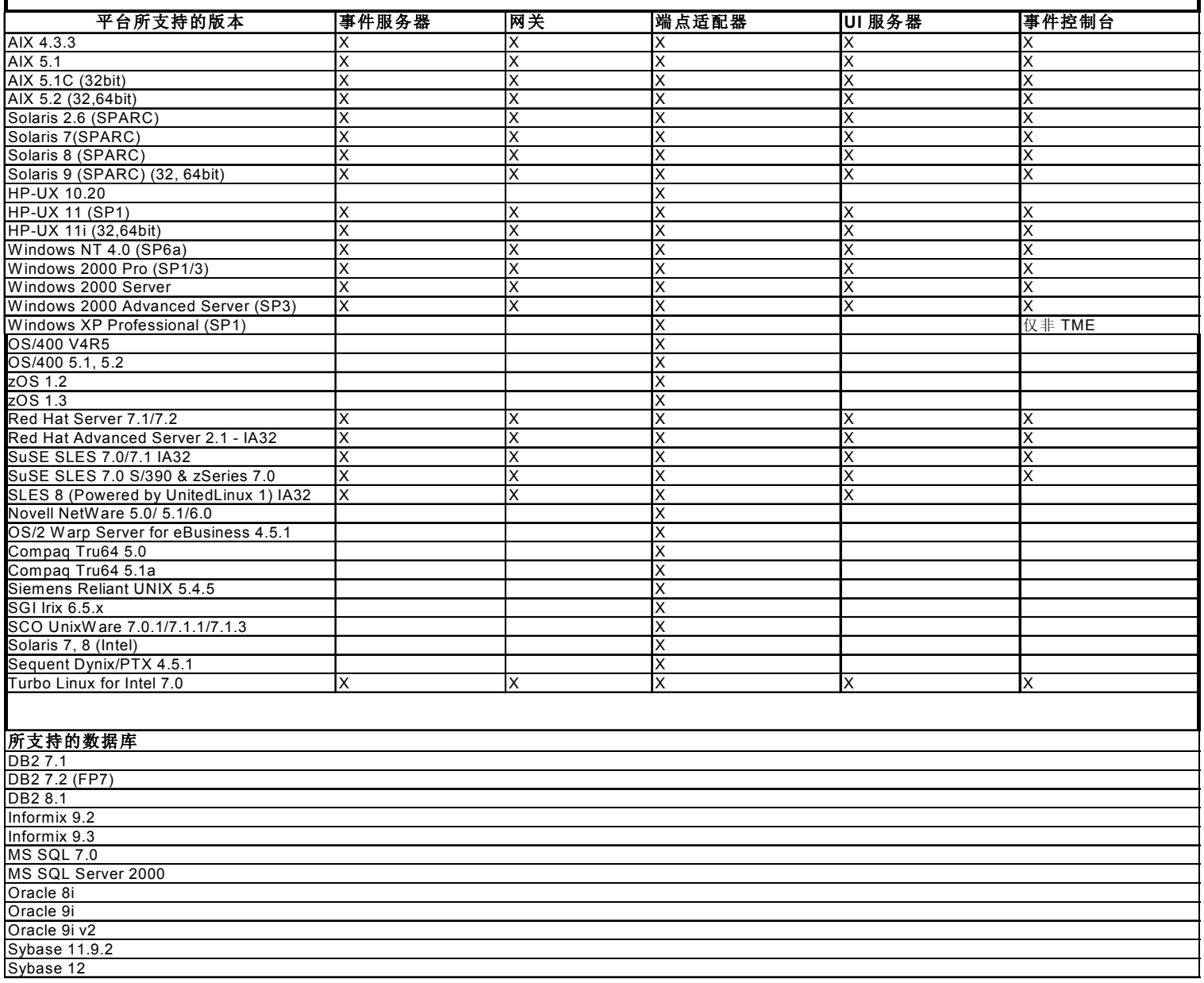

注: 1. Tivoli Management Framework V3.7.1 不允许在 Linux 上配置有 RIM 主机。 2. Tivoli Management Framework V3.7.1 在 HP-UX 上不支持 DB2 RIM 对象。

### IBM Tivoli 应用程序兼容性

Tivoli Management Framework 3.7b、3.7.1 和 4.1 Tivoli Business Systems Manager 1.5、2.1 Tivoli Data Warehouse 1.1 IBM Tivoli Monitoring 3.7、4.1、5.1 和 5.1.1 IBM Tivoli Monitoring for WebSphere Application Server 5.1 IBM Tivoli Monitoring for TPETP 5.1 Tivoli Inventory 4.0 Tivoli Manager for DB2 Tivoli Manager for Domino

Tivoli Manager for Oracle Tivoli NetView 7.1.2 7.1.3 Tivoli Remote Control 3.7 Tivoli Software Distribution 4.1 IBM MQ Series 5.2 IBM MQSI 2.1 WAS 4.0.3 TCM 4.2

IBM Tivoli PAC 兼容性

IIS PAC 5.1 Apache PAC 5.1 Informix PAC 5.1 DB2 PAC 5.1 iPlanet PAC 5.1 Domino PAC 5.1

## **V**. 安装顺序

Tivoli Enterprise Console 服务器 Tivoli Enterprise Console 用户界面服务器 Tivoli Enterprise Console 控制台 Tivoli Enterprise Console 适配器配置工具 Tivoli Enterprise Console 事件集成工具 Tivoli Enterprise Console 数据库安装助手

注:与 3.8.0-TEC-FP01 包含在一起的"数据库安装助手"是 Tivoli Enterprise Console V3.8 的更 新版本。所有新的数据库安装必须使用与该修订包包含在一起的更新"助手"。

## **VI**. 安装指示信息

注:安装前请阅读第 VIII 部分的所有修订包注意事项。

#### 重要信息:

1. 在安装此修订包前,必须满足《Tivoli Enterprise Console V3.8 发行说明》中指定的最低要求。

2. 请在应用此修订包之前停止事件服务器。

警告: 在 3.8.0-TEC-FP01 的安装过程中将替换 .tec\_config 文件。拥有定制文件的用户必须在安装前创 建一个备份副本,以便用于更新后的产品。

3.8.0-TEC-FP01 顶级目录树:

标准 TME 和非 TME 目录: <380TECFP01\_DIR>/TME <380TECFP01\_DIR>/NON\_TME

1. 解压缩修订包:

在 UNIX 系统上:

使用以下命令将内容解压缩到临时目录。由于本示例的用途,假设变量 \$PATCH 指向该临时目录。

cd \$PATCH tar -xvf 3.8.0-TEC-FP01.tar

在 Windows 系统上:

使用以下命令将内容解压缩到临时目录。由于本示例的用途,假设变量 %PATCH% 指向该目录,并且 X 是找到 %PATCH% 的驱动器盘符。

%SystemRoot%\system32\drivers\etc\Tivoli\setup\_env  $X:$ > cd %PATCH%

> tar -xvf 3.8.0-TEC-FP01.tar

注:如果在 Windows 系统上解压缩取 tar 映象,则您将在 Windows 上的 TME 安装中找到 tar 实用程序 的可执行文件:

bin/w32-ix86/tools/tar.exe

2. 包含以下指示信息以便使用 Software Installation Service(SIS)。若不使用 SIS,则跳至指示信 息 3。

注:SIS 可在 Tivoli 软件支持的大多数硬件平台上安装 Tivoli 软件产品,然而,SIS 不能在某些硬件平 台上运行。请检查《Tivoli Enterprise 安装指南》,以获取可运行 SIS 的平台的列表。

注: 您必须具有 install product 和 super 授权角色才能成功地安装该修订包。重要信息: 以下 SIS 补 丁程序(可从 Tivoli 支持 FTP 站点获得)在通过 SIS V3.7 进行安装时是必需的:

3.7-SIS-0005

- a) 从 Tivoli 桌面下拉菜单,选择桌面 --> 安装 --> Software Installation Service。
- b) SIS 将初始化并显示"获取安装密码"对话框。输入安装密码。
- c) 单击包含 Tivoli 映象的对话框上的"安装"按钮。
- d) 单击"安装电子表格"对话框上的"选择产品"按钮。
- e) 单击"选择产品"对话框上的"导入产品"按钮。
- f) 使用文件浏览器将介质定位到 3.8.0-TEC-FP01,并通过双击它选择 PATCHES.LST 文件。
- g) 在"导入产品"对话框中选择 3.8.0-TEC-FP01,并单击"导入"按钮。
- h) 导入完成时,单击"全局进度"对话框上的"确定"按钮。
- i) 在"选择产品"对话框中选择 3.8.0-TEC-FP01,并单击"确定"按钮。
- j) 单击"安装电子表格"对话框上的"选择机器"按钮。
- k) 选择要安装 3.8.0-TEC-FP01 的机器,并单击"确定"按钮。
- l) 单击"安装电子表格"对话框中的适当单元。(注:这应该会在要安装 3.8.0-TEC-FP01 的机器的单元中 生成一个 X)。
- m) 单击"安装"按钮。
- n) 在"安装算法"对话框中选择您要使用的安装算法,并单击"确定"按钮。
- o) SIS 将执行您在"安装电子表格"对话框中指定的安装。
- p) 安装完成。检查以下的『附加安装指示信息』部分。
- 3. 使用以下步骤安装使用典型 Tivoli 安装机制的修订包。

注:需要 install\_product 和 super 授权角色来成功安装该修订包。

- a) 选择"桌面 -> 安装 -> 从 Tivoli 桌面安装补丁程序"任务栏, 使之显示"安装补丁程序"对话框。
- b) 单击"选择介质"按钮,以显示"文件浏览器"对话框。
- c) 在"路径名"字段中输入包含修订包的目录的路径 \$PATCH。
- d) 单击"设置介质并关闭"按钮, 以返回至"安装补丁程序"对话框。
- e) 现在补丁程序安装列表包含该修订包的名称。通过单击它选择修订包。
- f) 选择要安装该修订包的客户机。通常需要将修订包安装在 Tivoli 服务器和每个 Tivoli 客户机上。
- g) 单击"安装"按钮以安装该修订包。

4. 在成功安装修订包后重新启动事件服务器。

## **VII**. 修订包注意事项

在安装修订包前,请阅读以下所有的注意事项。

有关特定于操作系统的命令,请查阅操作系统参考手册。

建议备份以下文件,以在安装修订包后恢复初始配置:

- .tec\_config
- .wic files
- Tivoli 对象数据库

#### 适配器配置更新

### **ProcessPriorityClass**

新的配置选项对所有的 UNIX 和 Windows 适配器都是可用的。**ProcessPriorityClass** 属性提供了一种设 置适配器线程的优先级的机制,给用户提供了调整适配器使用的 CPU 时间量的选项。**ProcessPriorityClass** 属性值在用户未指定时对 Windows 适配器缺省为空闲优先级级别。(以前, Windows 缺省为常态优先级。) UNIX 适配器仍缺省为常态优先级。以下是可在适配器配置文件中设置的选项:

### 示例:

#### **ProcessPriorityClass=A**

- 用于 Windows NT 的选项
- **A** = 空闲优先级
- **C** = 标准优先级
- **E** = 高优先级
- **F** = 实时优先级
- 用于 Windows 2000 的选项
- **A** = 空闲优先级
- **B** = 低于标准优先级
- **C** = 标准优先级
- **D** = 高于标准优先级
- **E** = 高优先级
- **F** = 实时优先级

用于 UNIX 的选项

- **A** = 20 极低优先级
- **B** = 10 低优先级
- **C** = 0 标准优先级
- **D** = -5 高于标准优先级
- **E** = -10 高优先级
- **F** = -20 极高优先级

注:建议使用缺省值,以避免性能降级。

还提供了新的跟踪消息,如下所示:

"错误优先级类值,使用缺省值" "优先级类更改成功" "无法更改优先级类"

### **ReadBufBlocks**

为了提高性能和稳定性,所有 Windows 适配器在监视通过 **LogSources** 选项所指定的一个或多个文件时可使 用一个新的配置选项。**ReadBufBlocks** 属性提供一种机制,指定每次轮询间隔期间由适配器读取 4096 字节数 据块的数目。当指定的数据块少于 10 个时,使用缺省值 10。

#### 示例: **ReadBufBlocks=10**

注:如果 **ReadBufBlocks** 未在适配器配置文件中指定,则适配器将以指定的顺序读取所有要完成的文件。

### 《参考手册》更新,第 **76** 页:**wrb** 命令

**-imprbclass** *class\_file* [**ñencoding** *encodin*g][**ñbefore** *class\_file* | **ñafter** *class\_fil*e] [**ñforce**] *rule\_base* 

将一个事件类规范的文件(.baroc 文件)导入规则库中,将其附加至类规范的末尾,除非另外用参数指定。如果 类集文件包含语法错误、对不存在事件类或枚举的引用或者如果定义了重复的事件类或枚举,则显示错误消息。如 果类文件中的类派生自另一文件中的类,则将类文件按保持继承结构的顺序导入规则库中。例如,如果类文件 **B.baroc** 包含派生自类文件 **A.baroc** 的类,则必须先导入类文件 **A.baroc**。

#### *class\_file*

指定要导入的类文件的名称。这必须是 **.baroc** 文件的路径。

#### *rule\_base*

要接收导入的类集的规则库的名称。

### **ñafter** *class\_file*

指定要将导入的类文件放在其后的类文件的名称。

### **ñbefore** *class\_file*

指定要将导入的类文件放在其前面的类文件的名称。

**ñencoding** *encoding*

缺省情况下(未给定该选项时),在将类文件导入规则库中时,将以 UTF-8 字符编码打开该文件。

当给定编码选项时,将以指定的字符编码打开该类文件。要获取有关国际编码的更多信息,请参阅『字符 编码(代码集)支持』部分。

-force 导入类文件, 即使它可能会导致规则库不一致。

#### **ñimprbrule** *rule\_file* [**ñencoding** *encoding*][**ñforce**] *rule\_base*

将规则集文件导入规则库。因为在执行己导入到规则库的规则集之前必须再将它们导入至规则库目标,所以规则集 导入规则库的顺序并不重要。将规则集导入规则库目标的顺序指定特定规则引擎将执行规则的顺序。如果正在导入 的规则引用了不存在的事件类,则将显示错误消息。您可以跳过该一致性检查,可通过使用 -force 参数实现。

*rule\_base*  要接收已导入规则集文件的规则库的名称。

*rule\_file*  要导入到规则库的规则集的文件名。这必须是一个 **.rls** 文件的路径。

### **ñencoding** *encoding*

缺省情况下(未给出该选项时), 在将规则集文件导入规则库时, 该文件将以 UTF-8 字符编码方式打开。当给出 编码选项时,规则集文件将以指定的字符编码方式打开。

-force 将规则集添加到规则库, 即使某个规则引用了不存在的事件类。

#### 《安装指南》更新

仅适用于 **Oracle** 用户!

Tivoli Enterprise Console V3.8 对与 Oracle 服务器交换的数据使用 UTF8 编码方式。必须调整 TME 服务器环境以加入 UTF8 编码的适当 Oracle 设置。

以下指示信息必须在 TME 服务器上由具有更改 TME 环境设置的许可权的用户执行:

a. 设置 Tivoli 环境变量:

1) UNIX: 从命令行,运行 /etc/Tivoli/setup env.sh 脚本。 2) Windows: 从命令行,运行以下脚本:

%SystemRoot%\WINNT\system32\drivers\etc\Tivoli\setup\_env.cmd

b. 运行 **odadmin environ get** > **tempfile**,以获取对文件的 TME 环境设置。

编辑 **tempfile**,以并入下列参数:

NLS\_LANG=*language*\_*territory*.AL32UTF8,其中 *language* 和 *territory* 应该反映 Oracle 客户机 的本地语言和地区。

c. 运行 **odadmin environ set** < **tempfile** 导入新的 TME 设置。

d. 用 **odadmin reexec all** 命令重新启动 TME 服务器。

注意,在 Unix 机器上,**LANG** 设置在 **tempfile** 中的缺少可能会导致 **odadmin environ set** 命令失败。 有关该设置的适当值的信息,请参考《TMF Enterprise 安装指南》。

请参考"Oracle8i National Language Support Guide"或参考"Oracle9i Database Globalization Support Guide"(可从 Oracle 技术支持那里获得),以便为这两个参数选择正确的设 置。例如,对于美国英语,正确的设置将是 AMERICAN AMERICA.AL32UTF8, 而对于日语,正确的设置将是 JAPANESE\_JAPAN.AL32UTF8。

### **VIII**. 已知局限性和限制

数据库安装助手

说明: 当配置在 Linux 系统 (内核 2.4) 上使用 DB2 时, "数据库安装助手"可能失败, 并带有以下错误: SQL0902C 发生系统错误(原因码 = 摂)。无法处理后续 SQL 语句。 SQLSTATE = 58005 发生该错误是因为消息队列标识缺省值的最大数设置为 16。 DB2 要求值至少为 128(建议使用 1024)。 变通方法:执行以下命令来增加消息队列标识值的数目:

sysctl -w kernel.msgmni=1024 (增加缺省值)

编辑 /etc/sysctl.conf 文件并修改以下行: **kernel.msgmni=1024** 

APAR: IY22142

说明:升级到 Tivoli Management Framework V3.7.1 后,接收到在 TME 事件控制台显示器上所显示的 事件的时间可能会显示晚一小时。发生此问题是因为 Tivoli Management Framework oserv 进程中的时区 (TZ)环境变量与操作系统中的 TZ 变量不同步。事件控制台上接收到的时间以格林威治标准时间(GMT)显 示,而不管选定的时区如何。仅当夏令时生效时并且仅在 Tivoli Management Framework V3.7.1 上运行 的 TME 事件控制台上才会发生此问题。非 TME 事件控制台上不会发生此问题。

变通方法:使用 wtimezone 命令检查您的时区设置。如果显示的时间不正确,请手动设置 Tivoli Management Framework oserv 进程的 TZ 环境变量。要获取有关 wtimezone 命令的更多信息,请参阅 *Tivoli Management Framework Reference Manual*。

### APAR:IY32703

说明:在使用网络地址转换程序(NAT)与事件服务器进行通信的系统上,不能使用事件控制台查看事件信息。这 对 TME 和非 TME 事件控制台均适用。

变通方法:要在 NAT 环境中运行 IBM Tivoli Enterprise Console 事件控制台,请执行以下步骤: 1. 通过输入以下命令,在 Tivoli 管理域中的每个受管节点上启用 Tivoli 管理域中的 NAT: odadmin set\_allow\_NAT TRUE

2. 使用以下命令重新启动 Tivoli 服务器: odadmin reexec all 3. 确保您的路由器支持 DNS 查找。在 NAT 环境中,使用 DNS 的主机名查找提供 IBM Tivoli Enterprise Console UI 服务器和事件控制台之间的连接所需的信息。如果没有 DNS 主机名查找支持,事件 控制台将不启动。 要最小化事件控制台所打开的端口数,请使用 Tivoli Management Framework 提供的单一端口 bdt: 1. 在每个 Tivoli 服务器中,输入以下命令: odadmin single\_port\_bdt TRUE all 2. 在每个受管节点中,输入以下命令: odadmin single\_port\_bdt TRUE 3. 使用以下命令重新启动 Tivoli 服务器: odadmin reexec all APAR:IY38429 说明: 当指定的路径包含空格时, "数据库安装助手"将不生成必需的脚本文件。 变通方法:使用不包含空格的有效路径。 APAR:IY39974 说明:在使用 wrbupgrade 命令执行从 V3.6.2 到 V3.8 的升级后,定制规则不再有效。 变通方法: 在从 Tivoli Enterprise Console V3.6 升级时, 必须将 .wic 文件从缺省规则库复制到定制 规则库的 TEC TEMPLATES 目录。必须重新编译并重新装入规则库。 APAR:IY40095 说明:不接受使用 NLS 键盘映射在控制台登录弹出窗口中输入的语言环境字符。 变通方法:请在创建操作系统用户帐户时避免使用这些非字母数字的字符。 缺陷:104236 说明:OS/2 适配器可通过使用 ACF 成功分发,但不能自动启动。 变通方法:重新引导 OS/2 机器以启动适配器。 缺陷:123285 说明:如果在先前与另一个已安装了 IBM Tivoli Enterprise Console 3.7 或 3.7.1 产品的 Tivoli 管理域互连的某一 Tivoli 管理域中应用了 V3.8 升级,并且已交换了 TaskLibrary 资源类型,则可能无法 创建或分配操作员到其它的 Tivoli 管理域,同时将显示类似以下的消息: com.tivoli.framework.runtime.ExInvObjref,次代码 28, 完成状态 = No。 变通方法:使用以下命令,从未升级 IBM Tivoli Enterprise Console V3.7.1 产品的 Tivoli 管理 域,与已升级 IBM Tivoli Enterprise Console 产品的 Tivoli 管理域交换资源: wupdate -r TaskLibrary *region* 其中 *region* 是已升级 IBM Tivoli Enterprise 产品的 Tivoli 管理域。 缺陷:133073 说明:单击事件查看器中的"信息"按钮后,使用 Netscape 作为他们在 Windows 2000 上的缺省浏览器的 操作员可能看到以下错误消息: 无法打开"C:\/.tivoli/tec\_temp0.html"。 浏览器窗口中显示以下位置: file:///C:/.tivoli/tec\_temp0.html 错误消息框从浏览器窗口上弹出后,出现副作用。焦点可从浏览器更改到活动窗口,但是在返回到事件控制台或事 件控制台窗口变为空白之前必须关闭此错误消息。这是 Windows 和 Netscape 某些版本的局限性。在 V4.74 和更早版本的 Netscape 中曾不时发生此问题。 变通方法:将缺省浏览器更改为 Internet Explorer 或将 Netscape 升级到较新的版本。 缺陷:134898 说明: 当在 X Window 环境中启动 Java GUI 过程时, 您可能看到关于字体转换的错误消息, 如下列所示: \*\*\*\*\*\*\*\*\*\*\*\*\*\*\*\*\*\*\*\*\*\* 警告:无法转换字符串 "-jdk-lucida-medium-r-normal--\*-120-75-75-p-\*-iso8859-15"to type FontStruct

\*\*\*\*\*\*\*\*\*\*\*\*\*\*\*\*\*\*\*\*\*\*

变通方法:此消息不指示系统中的任何问题,可以忽略。不是每个 X Window 服务器都提供每种字体。此消息指 示已发生字体不匹配。当需要特定 X Window 环境中未安装的某字体时,X Window 系统会将该缺少的字体映 射到环境中存在的其中一种字体。

缺陷:137525 说明:当启动事件控制台时,可能发生以下 Java 异常: GlobalPreferencesBean::loadPreferences()caught: java.io.InvalidClassException: javax.swing.plaf.basic.BasicLookAndFeel;不兼容的本地类: stream classdesc serialVersionUID=6620516158032857937 本地类 serialVersionUID=1855300154015691576 在先前装有 V3.7.1 的事件控制台的机器上安装 V3.8 的事件控制台后,会发生此异常。第一次安装 IBM Tivoli Enterprise Console V3.8 时也可能会发生此异常。 变通方法:此异常是无害的,并且在第二次启动事件控制台时不再发生。 缺陷: 138487.1

说明: Windows 系统上事件数据库安装助手所显示的 Informix 数据库空间的缺省路径不正确。不正确的路径 格式如下: *drive\_letter* :/IFMXDATA/*server\_name* /data/*filename*  缺省路径应为: *drive\_letter* :/IFMXDATA/*server\_name* /*filename*  接受不正确的缺省值会导致事件数据库的安装失败。

变通方法:在事件数据库安装助手中,请确保为数据库空间文件名指定有效的路径。

缺陷:139074

说明: 当对 Informix 数据库运行 wtdbclear 命令时, 可能遇到 RIM 错误。在 Windows 上, RIM 代理 程序进程可能停止响应。在 UNIX 上, RIM 代理程序可能接收到"iom 接收 67"错误消息。 变通方法:改用 **wtdbclear.pl** 命令。该命令不调用存储过程。

缺陷:140429

说明:由于与客户应用程序表和触发器以及 Informix、MS SQL Server、Sybase 的数据库系统区域(这些 不应被除去)的潜在冲突,从 IBM Tivoli Enterprise Console V3.6.2 或 V3.7.1 迁移到 V3.8 未删 除现有的 IBM Tivoli Enterprise Console 表空间。 变通方法:每个数据库类型都有不同的变通方法。对于 IBM DB2 数据库:

对于 IBM DB2 数据库: 1. 打开 DB2 命令行提示符。 2. 在提示符下,输入以下命令: db2 connect to *tecdb* user *user\_id* using db2 drop tablespace *tablespace\_name*  其中 *tecdb* 是 IBM Tivoli Enterprise Console 数据库的名称,*user\_id* 和 *password* 是拥有足够 系统特权以删除表空间的用户的用户标识和密码,*tablespace\_name* 是 IBM Tivoli Enterprise Console 数据表空间的名称。表空间名称的格式为 *useri*d\_data。 DB2 会自动除去表空间使用过的数据文件和目录。 对于 Informix 数据库:要删除数据库不再使用的设备,请执行以下步骤:

1. 作为 IBM Tivoli Enterprise Console RIM 用户身份登录到 Informix 服务器或客户机。 2. 发出以下命令以列出现有的数据库空间及其相关联的物理文件分配: onstat -d 3. 发出以下命令以除去数据库空间: onspaces -d *dbspace* name-y 4. 一旦除去了所有的数据库空间名称,请删除每个已除去设备的物理文件。要了解分配给每个设备的物理文件, 请参考步骤 2。

对于 MS SQL Server 数据库:不需要为 MS SQL Server 进行设备删除。服务器在删除数据库时就删除了所 有的设备及其物理文件。

对于 Oracle 数据库: 1. 启动 SQL\*Plus。用户应以具有 SYSDBA 特权的用户(例如 SYS 或 SYSTEM)登录 IBM Tivoli Enterprise Console 数据库。例如: sqlplus "sys/*password*@*SID* as sysdba" 其中 password 是用户的密码, 而 SID 是数据库的 SID。 2. 通过发出以下命令,确定 IBM Tivoli Enterprise Console V3.7 数据表空间在使用的数据文件: SELECT file name FROM dba\_data\_files WHERE tablespace name ='tablespace name ' 其中 tablespace name 是 IBM Tivoli Enterprise Console 数据表空间的名称。表空间名称的格式为 *useri*d\_data。 3. 使用以下命令删除 IBM Tivoli Enterprise Console 数据表空间: drop tablespace *tablespace\_name*  4. 退出 SQL\*Plus。 5. 如果成功删除了表空间,请删除步骤 2 中所列出的文件。 注:在删除数据文件之前必须成功删除表空间。 对于 Sybase 数据库:要删除数据库不再使用的设备,请执行以下步骤: 1. 以 sa 登录 isql。 2. 使用 sp\_helpdevice 命令查看所有逻辑设备的名称和它们驻留的物理文件。记下逻辑文件名及其物理文件 名 — 信息在服务器停止并重新启动(步骤 4)后将不再出现。 3. 使用其后带有逻辑设备名称的 sp\_dropdevice 命令除去想要除去的设备。例如: sp\_dropdevice mydevice 在除去设备之前,请确保任何数据库都不再使用这些设备。 4. 停止并重新启动 Sybase 服务器。 5. 删除每个已除去设备的物理文件。要确定分配给每个设备的物理文件,请参考步骤 2。 缺陷:141869 说明:当与 NetView 组件一起使用事件控制台时,如果在继续执行一般操作时选择超过 100 个 NetView 事 件(以 TEC ITS 开头的事件类)同时进行 ACK 或 CLOSE,可能造成死锁状态。对于处于相同状态中的所有 其它事件类,一个计时器将会启用以管理处理。 变通方法:在继续执行一般操作时,选择小于等于 100 的事件同时进行 ACK 或 CLOSE 。事件查看器的右上角 显示有计数器。计数器显示当前选定事件的数量以及工作队列中的事件数量总计。 缺陷:142355 说明: Solaris 日志文件的格式从 Solaris Operating Environment V7 更改为 V8。某些适配器格式文 件不再与系统日志中的条目相匹配。 变通方法: 或按 《IBM Tivoli Enterprise Console *适配器指南》*的『附录 B』中的概述更新格式文件,或 将日志消息格式设置为 Solaris 7 兼容性方式。要设置日志文件兼容性方式,请将以下条目添加到 /kernel/drv/log.conf 文件: msgid=0 重新启动 syslogd 守护程序以使更改生效。 缺陷:144007 说明: 当对 Sybase 数据库使用 wtdbspace 命令时, 您可能会遇到 RIM 错误。RIM 跟踪输出可能显示类似 以下示例的错误消息: Sybase 服务器错误:消息号 953 级别 11 状态 1 第"39680"页,已传递至 curunreservedpgs 内部函 数,它是数据库标识"10"中的一个无效页号。该数据库中的最大页号为"39679"。 此问题是因没有除去同已删除数据库相关联的设备引起的。删除数据库后,Sybase 将重新使用数据库标识。 变通方法:使用 **sp\_dropdevice** *devicename* Sybase 命令除去未使用的设备、停止并重新启动 Sybase 数据库服务器,然后删除与每个已删除设备相关联的物理文件。请参阅 Sybase 文档, 以获取关于此命令的其它 信息。 缺陷:145200

说明:在单击事件查看器中的"信息"按钮时,使用 Netscape 作为他们在 Windows NT 上的缺省浏览器的操 作员可能会遇到错误消息。此错误消息说明没有找到文件的快捷方式。 变通方法:可忽略此消息。要停止显示此消息,您必须重新安装 Netscape。 缺陷:146129.1 说明:在某些平台上,Java 异常可能间歇地在后台命令外壳程序窗口中出现。它们不影响事件控制台或联机帮助 的功能。 变通方法:可忽略此异常。 缺陷:146505.1 说明: 在使用 wmigcon 命令迁移到 V3.7 或 V3.8 的事件控制台之后,您必须使用 tec-client3.6 remove.sh 脚本除去 V3.6 的事件控制台。此脚本除去图标、与 V3.6 有关的 Tivoli 管理环境安装的信 息、菜单条目和二进制文件。 变通方法:使用以下步骤从 Tivoli 管理域服务器和所有的受管节点除去 V3.6 事件控制台: 1. 备份您的事件数据库。 2. 确保正确地定位 Tivoli 环境,使之运行 /etc/Tivoli/setup 外壳程序脚本。 3. 在您的 Tivoli 管理域中启动 bash 外壳程序。 4. 将 tec-client3.6-remove.sh 脚本从 \$BINDIR/TME/TEC 目录复制到工作目录,例如 /tmp 目录。 5. 从指定的工作目录,如下运行 tec-client3.6-remove.sh 脚本以卸载 V3.6 事件控制台: ./tec-client3.6-remove.sh -rmfiles 其中: - rmfiles 除去本地数据库对象并试图除去与数据库相关联的所有文件,而不论它们是否为共享文件。 - usage 打印用法语句。 6. 运行 wchkdb 命令,以验证及修改 Tivoli 环境中的数据库资源。运行 wchkdb 命令确保数据库同步。要 获取有关 wchkdb 命令的更多信息,请参阅 *Tivoli Management Framework Reference Manual*。 缺陷:146600 说明: 在一些安装过程中用"后退"按钮进行浏览时, "数据库安装助手"会生成 Java NullPointerException 错误消息 。该助手将继续正确运行,并且创建所有安装脚本。可忽略这些错误消息。 缺陷:146845 说明:在 RedHat Linux 上升级 IBM Tivoli Enterprise Console 产品之后,因 Java 运行时环境 (JRE)会产生很高的 CPU 使用率。 变通方法:如下所示,使用 **odadmin environ** 命令设置环境变量: **LD\_ASSUME\_KERNEL=2.2.5**  缺陷:147392 说明: 安装后在 AIX 上重命名 NON TME 目录可能在尝试启动事件控制台时造成以下错误: 无法找到 xhpi,已使用的路径 /home/Non\_TME\_console/tec\_console/jre/bin/libxhpi.a 无法创建 Java 虚拟机。 变通方法:作为 root 用户运行 **slibclean** 命令,以清除 AIX 高速缓存库信息。然后,输入 **tec\_console** 命令。 缺陷:147452 说明: 要在 Linux RedHat 上安装 IBM Tivoli Enterprise Console 产品, Linux 系统必须安装了 compress 命令并且该命令是可用的。 变通方法:在 RedHat Linux 文档中检查 ncompress 软件包,以安装和访问 compress 命令。 缺陷:147591 说明:由管理员取消指定给事件控制台的操作员随后也不在"控制台属性"对话框中显示为可供指定到另一控制台 的选项。 变通方法: 从"配置"视图中的"操作员"文件夹中

删除该操作员。 现在,该操作员在"控制台属性"对话框中可用于控制台分配。

缺陷:147727 说明:如果卸载组件的主机包含同时同名的受管节点和端点,则使用 wuninst 命令卸载 IBM Tivoli Enterprise Console 组件将失败。 变通方法:使用以下步骤卸载组件: 1. 使用以下命令重命名端点标签: wep *old\_endpoint\_label* set\_label *new\_endpoint\_label*  2. 运行 wuninst 命令以除去组件。请参阅 147763 以了解与 Windows 上的 wuninst 命令有关的问题。 要获取有关 wep 命令的更多信息,请参阅 *Tivoli Management Framework Reference Manual*。请参阅 《*IBM Tivoli Enterprise Console* 安装指南》,以获取有关对 IBM Tivoli Enterprise Console 组件使用 wuninst 命令的更多信息。 缺陷:147743 说明:使用 wsetaeenv 命令尝试修改存储在端点上的适配器配置概要文件中的配置文件选项,会导致产生类似 以下示例的消息: FRWTE:0021 Wed Aug 14 17:14:18 2002 (21): 操作" set acpEnvironment"未执行 变通方法:使用 ACF 添加或修改配置文件选项,然后将概要文件分发到端点。 缺陷:147763 说明:使用 wuninst 命令卸载 IBM Tivoli Enterprise Console 组件未除去与组件相关联的目录和文 件。如果用 wuninst 目录列出,这些文件看似已被除去,但它们实际上还存在。 变通方法:从您想卸载组件的受管节点上运行正确的脚本。这些脚本位于 \$BINDIR/TME/TEC 目录,其命名约定 为 *product\_ta*g-remove.sh,其中 *product\_tag* 与提供给 wuninst 命令用以除去组件的相同的产品标 记相对应。运行这些脚本之后,请运行 wchkdb -u 命令更新对象数据库。请参阅《IBM Tivoli Enterprise *Console* 安装指南》,以获取有关对 IBM Tivoli Enterprise Console 组件和产品标记使用 wuninst 命令的附加信息。请参阅 *Tivoli Management Framework Reference Manual*,以获取有关 wuninst 和 wchkdb 命令的附加信息。 缺陷:147905 说明: 当从 IBM Tivoli Enterprise Console V3.6.2 迁移到 V3.7.1, 然后迁移到 V3.8 时, 操作员 可能在试图打开事件查看器中的"摘要"视图时看到以下消息: ECO2026E: 您未分配至 TEC Console。TEC 管理员必须将您分配到 TEC Console 之后, 您才能查看 TEC 事件。 当操作员分配至事件控制台之后, "配置"视图会显示该操作员。 变通方法: 在"配置"视图中, 从事件控制台的弹出菜单中选择"分配操作员"。将操作员从"当前操作员"列表 移到"可用的操作员"列表。然后,将操作员移回"当前操作员"列表。单击"确定"。现在,操作员可以打开事 件控制台并查看事件。 缺陷:147969 说明:在 Windows NT 和 Windows 2000 上,登录面板可能不显示在现有窗口的顶部。当您运行 tec\_console 脚本之后切换窗口时会出现此问题。 变通方法: 运行 tec console 脚本之后最小化或移动所有的选定窗口。在 Windows 2000 上,不要使用"显 示桌面"按钮,该按钮将隐藏所有活动的窗口,包括登录面板。 缺陷:148159 说明: 由于没有 / tmp 目录的正确许可权, 事件服务器安装失败。 变通方法: 要安装事件服务器, Tivoli 管理域服务器上的临时目录的文件许可权必须是所有用户都具有读取和写 入两种访问权。对于 UNIX,/tmp 目录必须具有许可权限 777。对于 Windows,Everyone 帐户至少需要有 \$DBDIR\tmp 目录的读取和写入许可权。此外,在 Windows 上,所有其他用户和组需要完全控制 \$DBDIR\tmp 目录。 缺陷:148309

说明:在从 V3.6.2 或 V3.7.1 升级 Oracle 事件数据库时,带有 stats 选项的 wdbmaint.sh 脚本没 有运行以更新数据库统计信息。数据库仍将正确升级。

变通方法:要更新数据库统计信息,请在成功完成数据库升级后手工运行带有 stats 选项的 wdbmaint.sh 脚 本。

缺陷, 148622 说明: 在以下情况下, Informix 发生此问题: 在事件数据库安装助手(此后称为"助手")中使用"仅生成脚 本"选项生成脚本,接着退出助手,随后选择"仅执行脚本"选项运行脚本。如果您在帮助中选择生成并执行脚本 选项,则脚本将成功运行。 变通方法:请使用以下步骤来修正该问题: 1. 使用窗口右上角的"关闭窗口"控件退出助手。 2. 以 Informix 用户身份运行 rm db inf.sh 脚本以便除去数据库空间。该脚本在已生成脚本所处的目录 中。 3. 要运行已生成的脚本,请输入 wdbconfig.sh cr 命令(用于新的 3.8 数据库)、wdbconfig.sh upg 命令(用于从 3.7.1 数据库升级的数据库)或 wdbconfig.sh upg 362(用于从 3.6.2 数据库升级的数据 库)。这些脚本在生成的脚本所处的目录中。 缺陷:148654 说明:当在 UNIX 上使用事件数据库安装助手时,不能通过突出显示文本字段然后输入新密码来覆盖密码字段。 变通方法: 当在 UNIX 上使用事件数据库安装助手配置数据库时, 在修改该字段之前用退格(backspace)键或 删除(delete)键删除整个密码字段。 缺陷:148740 说明:如果配置文件中的最后一行不包含回车符号,则不读取它。这是适配器和网关配置文件以及 wpostzmsg、 postzmsg、wpostemsg 和 postemsg 命令的问题。 变通方法:当创建或修改配置文件时,请确保文件中最后的配置选项行之后有回车符号。如果缺少回车符号,将不 读取文件中的最后配置选项。 缺陷:148947 说明:当使用 mount 命令或 SAM 在 HP-UX 上安装 IBM Tivoli Enterprise Console V3.8 CD 安装 映象时,所有文件名会以 ;1 字符串结尾。HP-UX 的 mount 命令不支持 Rock Ridge 格式。在某些情况 下,可能需要 pfs\_umount 命令来卸装该 CD-ROM 目录。 变通方法:如果您已使用 mount 命令或使用 SAM 安装了 IBM Tivoli Enterprise Console V3.8 安装 映象 CD,则在开始之前必须使用 umount 命令卸装该 CD-ROM。 1. 确保 pfs mountd 和 pfsd 进程都在运行。如果不在运行,则使用以下命令启动这两个进程: pfs\_mountd& pfsd& 2. 使用以下命令安装 CD-ROM: /usr/sbin/pfs\_mount /dev/dsk/*CD\_device mounting\_point*  3. 确认没有文件名是以 ;1 字符串结尾的。 4. 完成安装之后, 您可以使用 umount 命令卸装该 CD-ROM。 如果您使用的是 HP-UX 11 或 HP-UX 11i,则您可以下载 HP-UX 补丁程序以实现使用标准 mount 命令的 Rock Ridge 格式支持。请联系 Hewlett Packard 客户支持,以获得其它信息。 缺陷:148992 说明:Windows XP 生成的事件字符串不同于 Windows 2000 和 Windows NT 生成的那些字符串。这造成 Windows XP 端点上的 Windows 事件日志适配器只生成满足适配器过滤条件的所有 Windows XP 事件的 NT Base 类的事件。例如, 原来应从 Windows 2000 和 Windows NT 端点生成的 NT\_Performance\_Alert 类事件现在是在 Windows XP 端点上使用 NT\_Base 类生成的。 变通方法:要使得 Windows 事件日志适配器能将 Windows XP 事件与 IBM Tivoli Enterprise Console 事件类相匹配, 您必须修改 tecad win.fmt 文件(也称为格式文件)以匹配您想发送到事件服务器 的特定事件。要获取有关在修改格式文件后如何生成一个新的类定义语句(CDS)文件的更多信息,请参阅《*IBM Tivoli Enterprise Console* 适配器指南》中『格式文件参考』一章内的『激活对格式文件所作的更 改...』一节。

缺陷:152648 说明:为了使"控制台信息"按钮正常发挥作用,必须手工启动 Tivoli Management Framework 4.1 Web 服务器(Spider)。要启动 Web 服务器,执行以下命令:**wstarthttpd**

缺陷:152899 说明: 规则库装入命令 wrb -loadrb 在 SuSE Linux Enterprise Server (SLES)上没有将文件复制到 \$DBDIR/tec 目录。 变通方法:创建以下符号链接:

### **ln -s /bin/gzip /usr/bin/compress ln -s /bin/gunzip /usr/bin/uncompress**

注: wrb -loadrb 命令利用压缩 / 解压缩实用程序,这些实用程序在缺省情况下并未随 SLES 一起安装。

缺陷:153189 说明:在 Linux 系统上配置 Tivoli Management Framework V4.1 RIM 对象时,缺省密码保留为空白。 变通方法:要解决该问题,可使用 **wsetrimpw** 命令,将初始密码属性保留为空白。

### bash% wsetrimpw tec "" <new-pw>

缺陷:153327 说明:如果由 wpostzmsg 命令使用的配置文件中有任何包含空格的空行,则将发生以下错误:

配置文件中语法错误,忽略行 *<line\_num>* 

注:空行(无制表符或单个空格)不生成该错误。

缺陷:153486

说明:在控制台配置中,配置过滤器时允许重复的约束值。

缺陷:153880

说明: Send Event 任务中的以"\"字符或 0x5c(DBCS)结尾的属性字符串值未正确地语法分析。这个结束 字符被解释为字符串右引号的转义字符。这是使用任何代码集的情况下都可能发生的普遍问题,在多代码集环境中 就更恶化了。

变通方法: 在 Send Event 任务中避免以字符"\"或 0x5c (DBCS)结束的消息。

缺陷:154141

说明:事件查看器显示 *n* 个最近的事件,其中 *n* 是要显示的事件数(在控制台设置中配置)。将事件状态更改 为关闭将不会从要显示的事件数中清除事件。 变通方法:必须配置控制台过滤器,使之强制事件查看器仅检索未关闭的事件。

缺陷: 154562

说明:当执行重组织实用程序时,当在命令行上输入数据库用户密码时,wdbmaint 命令以纯文本形式显示该数 据库用户密码。

缺陷:154865

说明:该缺陷呈现两个相似的症状。当设置了"事件的日志接收"选项,且大量的事件超出了由"内存中高速缓冲 的事件消息的最大数"值所指定的值时,第一个症状会出现。有可能这些事件被处理多次,而导致在

tec\_dispatch 日志文件中产生了数据库错误消息。错误消息反映了将相同事件写入事件库的重复尝试。多次重 复处理一个事件还可能导致事件吞吐量的严重降级。当未设置"事件的日志接收"选项,且大量事件超出了由"内 存中高速缓冲的事件消息的最大数"值所指定的值时,第二个症状会出现。这可致使事件服务器停止处理事件, 直 到它重新启动为止。

变通方法:要解决任何的症状,可增加"内存中高速缓冲的事件消息的最大数"选项的缺省值。新值应该设置为一 个大于在事件高峰期间到达事件服务器的预期事件数目的值。

注:"事件的日志接收"和"内存中高速缓冲的事件消息的最大数"值是 Tivoli Enterprise Console 环境 变量。可以使用 wsetesvrcfg 命令,或者使用 Tivoli 桌面对它们进行修改。

## **IX**. 已修正并经测试的问题

修订包已使用 SIS、CLI 和 GUI 安装方法安装到了所有平台上,包括 TME 和非 TME。

回归测试已验证包含在此修订包中以前的维护发布解决方案仍然按预期运作。

已在 3.8.0-TEC-0002E 中修正

APAR:IY34596

症状: 如果 .fmt 文件有一个未以 %s\* 开头的语句, tecad nt.exe 进程生成一个 Dr. Watson 错误。

APAR:IY35278

症状:如果 .fmt 文件在匹配语句中包含 \*s,则日志文件适配器不启动。

已在 3.8.0-TEC-0003E 中修正

APAR:IY37400

症状:当使用端点 wpostemsg 命令将事件从端点发送到事件服务器时,将在网关上高速缓存事件。

已在 3.8.0-TEC-0004E 中修正

APAR:IY37675 症状: 如果语言环境未设置为 C, 则在接收 Risk Manager 事件时 tec dispatch 进程终止并带有信号 211 错误。

已在 3.8.0-TEC-FP01 中修正

APAR:IY21196.1

症状:使用 rc.nfs 文件中的 startup 命令未能使 AIX 适配器自动启动。 测试说明:已验证:在 /etc/inittab 文件中添加了一个条目,创建了文件 /etc/rc.tecad\_logfile,并 且正确的命令已包含在该文件中用以在系统重新启动时启动适配器。

APAR:IY28856

症状:wsetemsg 进程需要几分钟来完成数据库中的大量事件。 测试说明:已验证,wsetemsg 命令使用数据库中 1000 多个事件正确地更新了指定事件,并在 2 秒内返回。

APAR:IY33041 症状:当执行 wtdbclear 命令时,存储过程未在 DB2 上正确执行。 测试说明:已验证 wtdbclear 命令使用存储过程成功地清除了数据库而未返回任何错误。

APAR: IY33187

症状:当事件的长度大于 4096 个字符时,日志文件适配器将生成错误。 测试说明:已修改了配置文件,使之包含参数 EventMaxSize=x,并再发送事件到事件服务器。已用 100、 4096 和 5000 替换了"x"值,并重复了测试。对于大小为 4096 或更小的事件,已在事件服务器上验证了所 有事件数据。对于大小大于 4096 的事件,已正确截短了事件数据。

APAR: IY33312 症状:wstopesvr 进程无限期地运行并不能终止其它 tec\_\* 进程。 测试说明: single port bdt 变量已设为 TRUE, 并且已重新启动了事件服务器和控制台。已验证 listen to server 方法是活动的,并接着使用 wstopesvr 命令成功地停止了事件服务器。

APAR:IY33602 症状: 当要删除的事件数大于或等于缓冲区大小时, 或当指定了以下属性时, wtdbclear.pl 脚本将进入一个无 限循环:  $-e -t 0$  (without  $-s$ ,  $-c$ ,  $-r$ ) OR  $-1$   $-f -t 0$ 

测试说明:wtdbclear.pl 命令按指定成功地清除了事件,而未返回任何错误。(已使用了 1500 个事件)

APAR:IY34129

症状: 当安装了 3.7.1-TMF-0073 和 3.7.1-TMF-0075 时, 通过按面向连接方式运行的 tec gateway 进 程未能将事件发送至事件服务器。 测试说明:已验证在应用了所列的修订包并配置面向连接方式后,在事件服务器已成功接收了所有事件。 APAR:IY34289 症状: 当事件服务器(配置为转发事件)正在初始化时,tec\_rule 进程以 SIGSEGV 违例终止,并生成一个核 心文件。 测试说明:已验证一个转发规则的测试事件编译、装入与执行均正常,而未生成任何错误信号。 APAR:IY34913 症状: init.tecad logfile 脚本对 Tier 2 DEC 系统不处理"-S"选项。 测试说明:已验证适配器已成功分发到 DEC Tier 2 系统上的某端点。在更新配置文件以监视由 LogSources 属性所指定的文件后启动了适配器,并已验证事件服务器接收到了事件。 APAR:IY34968 症状:读取由 LogSources 选项所指定的文件的适配器不能以每行多于 300 个字符的方式转发事件。 测试说明: 已配置适配器, 使之以每分钟至少接收 100 行 (每行为 300 或更多字符)的速度监视指定的日志文 件。已验证在事件服务器正确地接收到了所有事件。 APAR:IY35033 症状: "任务执行"窗口中的可用主机列表错误地显示了主机名,而非端点名称。 测试说明:已验证在选择了事件并从"任务执行"选项选择了"目标主机"选项卡后, "当前主机"面板正确地显 示了端点。 APAR:IY35647 症状: 在应用了 3.7.1-TEC-FP02 后, Windows 适配器出现性能降级。 测试说明:已验证适配器在 6 分 45 秒内发送了所有的测试消息(300)。这与基本 3.8 发行版代码中的 11 分钟比较快了很多。 APAR:IY35763 症状:用 3.7.1-TEC-FP03 分发的控制台由于 Java 类错误而没有启动。 测试说明:已验证事件组以及其它控制台首选项在重新启动事件控制台后保持不变。 APAR:IY36144 症状: 在从 V3.6.x 升级后, 格式说明符"%LENGTHs"未能正确语法分析。 测试说明:用 WIDTHSTRMEANING=YES 选项分发了适配器,并且 LogSources 选项已配置为读取测试文件。 修改了 .fmt 文件,并生成了新的 .cds 文件。在以调试方式启动适配器后,每个属性的所有变量都已正确映 射。 APAR:IY36319 症状: 当执行 TroubleTicket.sh 时, 新的 TEC ADMIN 环境变量包含管理员姓名。 测试说明:已修改了 \$BINDIR/TME/TEC/TroubleTicket.sh 使之回应 TEC\_ADMIN 环境变量的值。在执行 TroubleTicket.sh 后,显示了正确的值。 APAR:IY36572 症状: tec gateway 进程出现内存泄漏。 测试说明:已验证 tec\_gateway 进程未出现无限制的内存使用。 APAR:IY36686 症状: 当本地事件服务器终止, 且 tec gateway.conf 文件中的 ServerLocation 参数在指定事件服务器 之后包含结尾的空格时,将忽略该参数。 测试说明:已验证当 ServerLocation 参数包含了结尾空格时,在事件服务器正确接收到了事件。 APAR:IY37000 症状:当 Java EIF 接收到空的属性值时,事件被废弃。

测试说明:已修改 SampleAdapters.java 文件,使之包含数个空的属性,并已验证事件服务器接收到了事 件。

APAR:IY37027 症状:使用 Java EIF 未能对用双引号括起的字符串正确语法分析。 测试说明:已修改 SampleAdapters.java 文件以包含双引号。已验证事件服务器正确接收到了事件。

APAR:IY37051

症状:当位于单独的、未互连的 TMR 时,适配器不能将事件发送到事件服务器。 测试说明:在配置了两个互连的 TMR 后,安装了一个事件服务器(仅在一个 TMR 中)。在第二个 TMR 中配置 了 tec gateway.conf 文件, 使之将事件发送到事件服务器。在第二个 TMR (未设置 ServerLocation 参 数)中配置了 Windows NT 适配器后,生成了事件。已验证,在事件服务器正确接收到了所有事件。

APAR:IY37190

症状: 在处理较大的日志文件(如 100 MB 的文件)时, Windows 适配器会利用 100% 的 CPU。 测试说明:在将一百多万个事件添加到适配器的日志文件(该日志文件不与 .fmt 文件中的任何格式相匹配) 后,CPU 利用率间偶尔跳近 99%,然而大多数时间它都保持在 0% 左右。

APAR:IY37675

症状: 当语言环境设置为"丹麦语"时, tec\_dispatch 进程以 SIG 211 错误终止。 测试说明:已验证,在丹麦语语言环境中,事件服务器已正确地处理了事件。同时还验证了,使用装入的测试规则 库正确地处理了事件,并且事件服务器继续处理进入的事件。

APAR:IY37768

症状: 在处理了整个 tec gateway.cache 文件的内容并且该文件已装入了来自端点高速缓存的数据后, tec\_gateway 进程停止将事件发送到事件服务器。 测试说明:已验证,在事件服务器停止后,事件在网关处正确地高速缓存。一旦重新启动了事件服务器,高速缓存 按预期清空,并且网关继续处理进入事件。

APAR:IY37863

症状:在从 V3.6.2 升级到 3.7.1-TEC-FP03 后,HP 适配器利用 100% CPU,并且不处理事件。 测试说明:在分发 HP 适配器并升级 .fmt 和 .conf 文件以匹配测试情况后,适配器在 16 个多小时中接收 到了连续的事件流。已验证,适配器处理了所有事件,并且未消耗 100% CPU。

APAR:IY38116

症状:当禁用了接收日志记录时,事件服务器不能处理事件。 测试说明:已验证,当禁用了接收日志记录时,事件服务器正确地接收到了进入事件。

APAR:IY38723

症状:TroubleTicket.sh 脚本中的 DISPLAY 环境变量未正确设置。 测试说明:已验证,使用 env 命令(带有在本地系统上所显示的 xterm)正确设置了 DISPLAY 环境变量。

APAR:IY39825

症状: "任务执行"窗口中的"当前主机"列表应该列出端点名称,而不是主机名。 测试说明:在配置非受管节点端点系统后,已分发了适配器。在发送了事件后,通过右键单击在事件查看器中选择 了该事件,并且选中了"任务执行"。在"当前主机"列表中,已正确显示了端点系统。

APAR:IY40557

症状:扩展的事件属性在 TroubleTicket.sh 脚本中不可用,即使在 SLOTS 环境变量中列出了它们。 测试说明:已验证,在将 SLOTS 环境变量输出重定向到某个文件后,正确列出了扩展的信息。

APAR:IY40864

症状:当操作员激活事件查看器时,对控制台属性的更改未显示。 测试说明:已验证,在重新启动控制台后,所有在事件查看器中添加、除去或重新排序的列都保持着。 注:该修订包仅在创建新的控制台时适用,而不适用于控制台迁移。

APAR:IY40903 症状:当从 V3.6.2 升级到 V3.8 时,wmigcon 进程会生成 Java 异常。 测试说明:已验证,wmigcon 命令正确执行,而未生成任何 Java 异常。

APAR:IY41207 症状:事件服务器未能获取一个端口,以接收非 TME 事件。 测试说明:已验证,事件服务器获取了一个端口,并成功接收到非 TME 事件。

## **X**. 该修订包添加或替换的文件

(对于 \$INTERP 的所有受支持的值)

bin/w32-ix86/TME/TEC/adapters/bin/tecad\_nt.exe bin/w32-ix86/TME/TEC/adapters/bin/tecadnts.exe bin/w32-ix86/TME/TEC/adapters/bin/tecad\_win.exe bin/w32-ix86/TME/TEC/adapters/bin/tecadwins.exe bin/aix4-r1/TME/TEC/adapters/bin/tecad\_logfile bin/hpux10/TME/TEC/adapters/bin/tecad\_logfile bin/solaris2/TME/TEC/adapters/bin/tecad\_logfile bin/linux-ix86/TME/TEC/adapters/bin/tecad\_logfile bin/linux-s390/TME/TEC/adapters/bin/tecad\_logfile TME/ACP/acp\_gateway.exe TME/ACP/tec-acf-remove.sh TME/TEC/tec\_gateway.exe TME/ACP/acp TME/ACP/acpep TME/ACP/acp\_gateway TME/ACP/tec-acf-remove.sh TME/TEC/tec\_gateway bin/waddac bin/wdelac bin/wsetac bin/wlsac bin/wsetaddflt bin/wlsaddflt bin/wsetaeenv bin/wlsaeenv bin/wsetadval bin/wlsadval bin/wsetadenv bin/wlsadenv bin/wsetadgui bin/waddacpattr bin/wlsadgui bin/wtouchac bin/postemsg bin/postzmsg bin/wpostemsg bin/wpostzmsg TME/TEC/tec\_gateway bin/chkclass bin/postemsg bin/postzmsg bin/wchkclass bin/wrb bin/wcomprules bin/wcprb bin/wcrtrb bin/wcrtsrc bin/wdelrb bin/wdelrbclass bin/wdelrbrules

bin/wdelsrc bin/wimprbclass bin/wimprbrules bin/wloadrb bin/wlscurrb bin/wlsemsg bin/wlsesvrcfg bin/wlsrb bin/wlsrbclass bin/wlsrbrules bin/wlssrc bin/wpostemsg bin/wpostzmsg bin/wsendresp bin/wsetemsg bin/wsetesvrcfg bin/wsetrb bin/wsetsrc bin/wstartesvr bin/wstatesvr bin/wstopesvr bin/wtdbclear bin/wtdbclear.pl bin/wtdbstat bin/wtdbspace bin/wtdumper bin/wtdumprl bin/wtdumptr bin/wrimsql bin/winstruct\_event TME/TEC/tec\_agent\_demo TME/TEC/tec\_ui\_svr.jar TME/TEC/tec\_console.jar TME/TEC/tec\_svr.jar TME/TEC/avail\_common.jar TME/TEC/jcf.jar TME/TEC/jrim.jar TME/TEC/tec\_svr\_stubs.jar TME/TEC/tec\_ui\_svr\_stubs.jar bin/wcrtnvgroups(!w32-ix86) bin/wcrtnvgroups.cmd(w32-ix86) bin/wconsole bin/wconsole.cmd bin/wmigcon bin/wmigcon.cmd bin/wtecexport.cmd bin/wtecimport.cmd bin/wtecexport bin/wtecimport bin/tec\_console bin/tec\_console.cmd TME/TEC/contrib/console/addnewuser.sh TME/TEC/contrib/console/assignneweg.sh TME/TEC/adapters/bin/tecad\_hpov TME/TEC/adapters/bin/tecad\_hpov.exe TME/TEC/adapters/bin/tecad\_sem.cfg TME/TEC/tec\_dispatch TME/TEC/tec\_reception TME/TEC/tec\_server TME/TEC/tec\_rule TME/TEC/tec\_rule\_data TME/TEC/tec\_task TME/TEC/tec\_ui\_server

TME/TEC/TroubleTicket.sh TME/TEC/TecUIServer\_ir.tar TME/TEC/TecUIServer\_ist.tar

# **XI**. 声明

本信息是为在美国提供的产品和服务编写的。IBM 可能在其它国家或地区不提供本文档中讨论的产品、服务或功 能特性。有关您当前所在区域的产品和服务的信息,请向您当地的 IBM 代表咨询。任何对 IBM 产品、程序或服 务的引用并非意在明示或暗示只能使用 IBM 的产品、程序或服务。只要不侵犯 IBM 的知识产权,任何同等功能 的产品、程序或服务,都可以代替 IBM 产品、程序或服务。但是,评估和验证任何非 IBM 产品、程序或服务, 则由用户自行负责。

IBM 公司可能已拥有或正在申请与本文档内容有关的各项专利。提供本文档并未授予用户使用这些专利的任何许 可证。有关许可证查询的事宜,用户可以书面形式发往:

IBM Director of Licensing IBM Corporation North Castle Drive Armonk, New York 10504-1785 U.S.A.

有关双字节(DBCS)信息的许可证查询,请与您所在国家或地区的 IBM 知识产权部门联系,或用书面方式将查 询寄往:

IBM World Trade Asia Corporation Licensing 2-31 Roppongi 3-chome, Minato-ku Tokyo 106, Japan

本条款不适用联合王国或任何这样的条款与当地法律不一致的国家或地区:

国际商业机器公司以"按现状"的基础提供本出版物,不附有任何形式的(无论是明示的,还是默示的)保证,包 括(但不限于)对非侵权性、适销性和适用于某特定用途的默示保证。

某些国家或地区在某些交易中不允许免除明示或默示的保证。因此本条款可能不适用于您。

本信息中可能包含技术方面不够准确的地方或印刷错误。此处的信息将定期更改;这些更改将编入本出版物的新版 本中。IBM 可以随时对本资料中描述的产品和/或程序进行改进和/或更改,而不另行通知。

本信息中对非 IBM Web 站点的任何引用都只是为了方便起见才提供的,不以任何方式充当对那些 Web 站点的 保证。那些 Web 站点中的资料不是 IBM 产品资料的一部分,使用那些 Web 站点带来的风险将由您自行承担。

IBM 可以按它认为适当的任何方式使用或分发您所提供的任何信息而无须对您承担任何责任。本程序的被许可方 如果要了解有关程序的信息以达到如下目的:(i) 允许在独立创建的程序和其它程序(包括本程序)之间进行信息 交换,以及 (ii) 允许对已经交换的信息进行相互使用,请与下列地址联系:

IBM Corporation 2Z4A/10111400 Burnet Road Austin, TX 78758 U.S.A.

只要遵守适当的条件和条款,包括某些情形下的一定数量的付费,都可获得这方面的信息。

本资料中描述的许可程序及其所有可用的许可资料均由 IBM 依据 IBM 客户协议、IBM 国际程序许可证协议或 任何同等协议中的条款提供。

此处包含的任何性能数据都是在受控环境中测得的。因此,在其它操作环境中获得的数据可能会有明显的不同。有 些测量可能是在开发级的系统上进行的,因此不保证与一般可用系统上进行的测量结果相同。此外,有些测量是通 过推算而估计的,实际结果可能会有差异。本文档的用户应当验证其特定环境的适用数据。

涉及非 IBM 产品的信息可从这些产品的供应商、其出版说明或其它可公开获得的资料中获取。IBM 没有对这些 产品进行测试,也无法确认其性能的精确性、兼容性或任何其它关于非 IBM 产品的声明。有关非 IBM 产品性能 的问题应当向这些产品的供应商提出。

所有关于 IBM 未来方向或意向的声明都可随时更改或收回,而不另行通知,它们仅仅表示了目标和意愿而已。本 资料包含了在日常的业务运作中所要用到的数据和报表的示例。为尽可能表述完整,这些示例包含人名及公司、品 牌和产品的名称。所有这些人名或名称均系虚构,如有任何与实际商业企业所用的名称和地址的雷同,纯属巧合。 本资料包含了源代码语言形式的样本应用程序,用以阐明在不同操作平台上的编程技术。

如果目的是为了开发、使用、经销或分发这样的应用程序,即符合样本程序所适用的操作平台的应用程序编程接口 的应用程序,则可以任何形式复制、修改、分发这些样本程序,而无须向 IBM 付费。这些示例尚未在所有条件下 作全面测试。因此,IBM 不会保证或暗示这些程序的可靠性、可维护性或功能。如果目的是为了开发、使用、经 销或分发这样的应用程序,即符合 IBM 的应用程序编程接口的应用程序,则可以任何形式复制、修改、分发这些 样本程序,而无须向 IBM 付费。

如果您正在以软拷贝形式查看本信息,照片和彩图可能不会显示。

商标

以下术语是国际商业机器公司在美国和/或其它国家或地区的商标:

AIX OS/390 Tivoli Enterprise Console IBM Tivoli TME IBM 徽标 Tivoli 徽标 OpenEdition Tivoli Enterprise

Microsoft 和 Windows NT 是 Microsoft Corporation 在美国和/或其它国家或地区的注册商标。

Java 和所有基于 Java 的商标和徽标是 Sun Microsystems, Inc. 在美国和/或其它国家或地区的商标或 注册商标。

其它公司、产品和服务名称可能是其它公司的商标或服务标记。